## **ÖĞRENCİ NUMARAMI NASIL ÖĞRENEBİLİRİM**

## **1.adım:**

**Dokuz Eylül Üniversitesi erişim sayfasına [www.deu.edu.tr](http://www.deu.edu.tr/) adresinden giriş yaparak DEBİS sekmesine tıklamalısınız.**

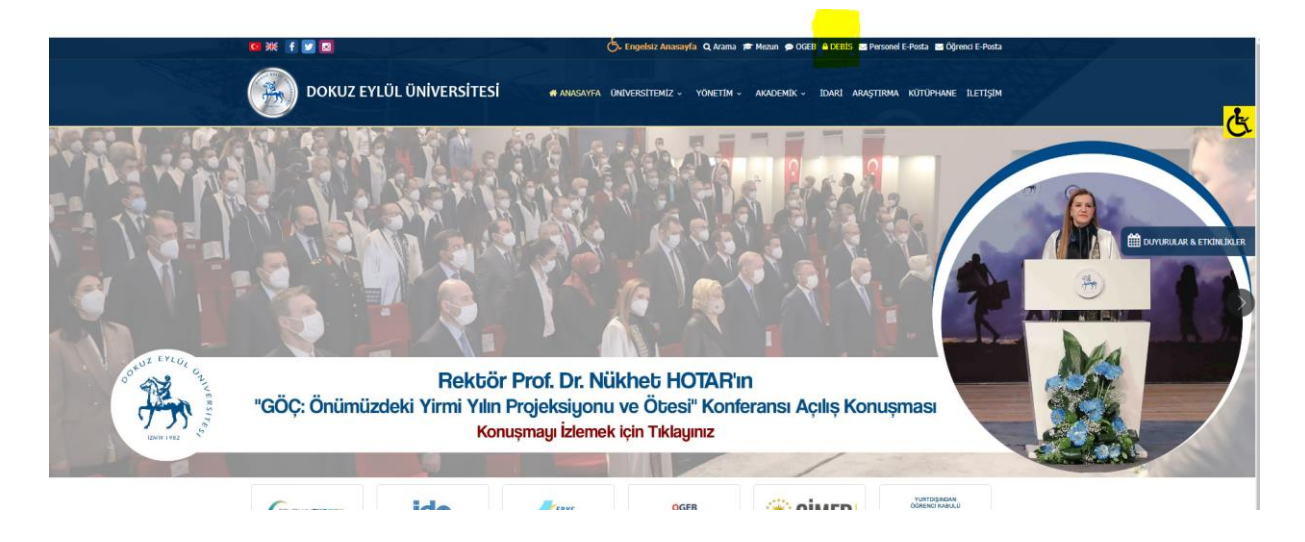

**2.adım: Karşınıza çıkan ekranda "DEBİS Girişinde Sorun Yaşıyorsanız Tıklayınız. Sorun Çözme Ekranı" Denilen alan tıklayınız.**

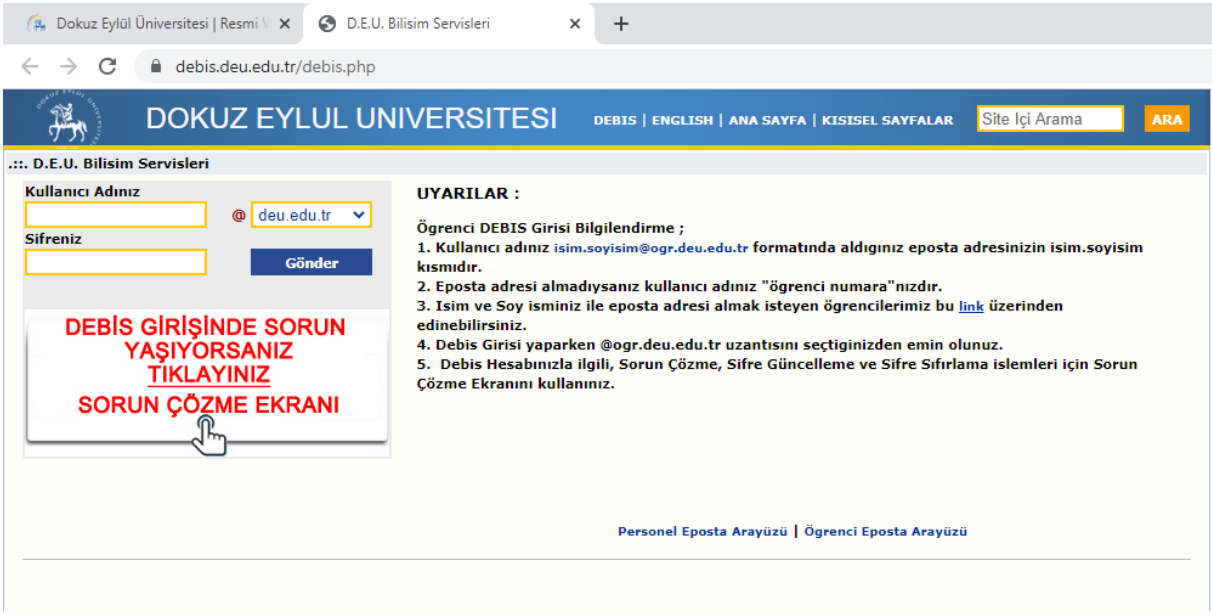

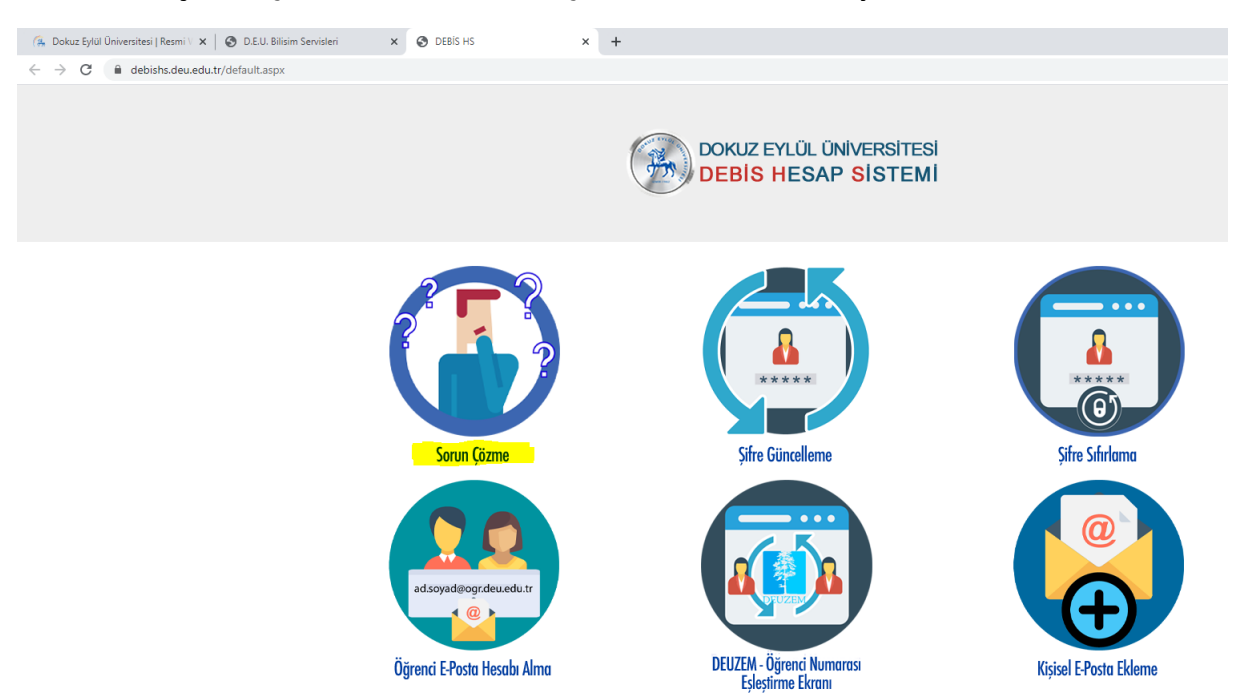

## **3.adım: Karşımıza Çıkan Ekranda "Sorun Çözme" ekranına tıklayınız.**

**4.adım: Karşınıza çıkan "Sorun Çözme Ekranı"nda T.C. Kimlik Numaranızı girmelisiniz.**

**"Ben Robot Değilim" alanını işaretlemeyi unutmayınız.**

**En Son olarak "Bilgilerimi Getir" butonuna tıkladığınzda karşınıza öğrenci numaranız gelecektir.**

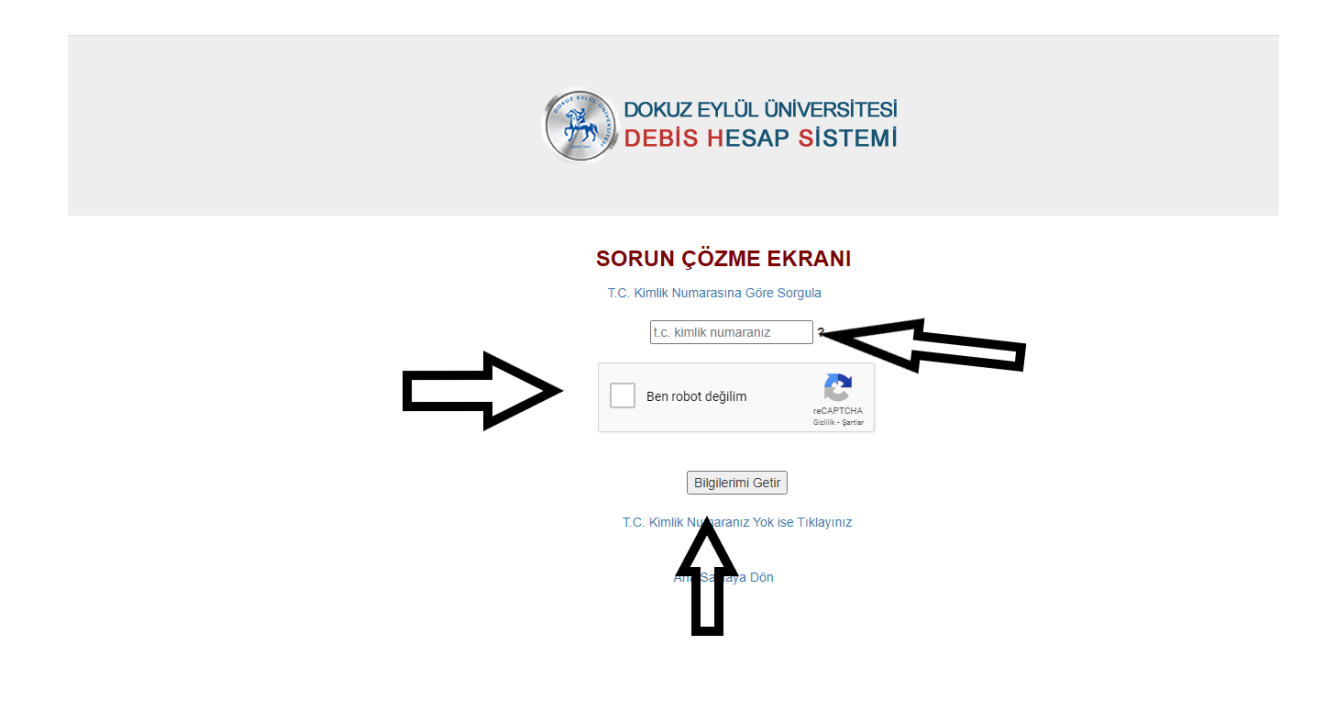